# *Лабораторна робота № 3* СОРТУВАННЯ ТА ФІЛЬТРУВАННЯ ДАНИХ

#### Навчальні питання

1. Сортування даних.

2. Фільтрування даних.

3. Правила формування критеріїв відбору.

#### Завдання

1. Запустити базу даних MS Access з ім'ям *ПрізвищеБД*, створену Вами на попередній лабораторній роботі.

2. Створити копію таблиці *Посади* як локальну таблицю, зберігши структуру та дані. Перейменувати копію таблиці на *Сортування й фільтр1* та задати в ній сортування записів за зростанням окладу.

3. Створити копію таблиці *Анкети* як локальну таблицю, зберігши структуру та дані. Перейменувати копію таблиці на *Сортування й фільтр2* та встановити сортування за двома полями: 1) полем *Освіта* (за абеткою – *від А до Я*) та 2) за віком – поле *ДатаНародження* (*від найстаршого до наймолодшого*). Тобто в разі однакових значень поля *Освіта* записи мають виводитись за спаданням віку працівників.

4. У таблиці *Сортування й фільтр1* увімкнути фільтрацію для виведення посад з окладом понад 4000 грн. Зберегти змінення та закрити таблицю.

5. У таблиці *Сортування й фільтр2* встановити фільтрацію для виведення тільки працівників з вищою освітою (фільтр за виділенням).

6. Також у таблиці *Сортування й фільтр2* встановити фільтрацію для виведення тільки працівників, що святкуватимуть день народження наприкінці року у четвертому кварталі. При цьому попереднє фільтрування втратить силу.

7. За допомогою розширеного фільтра задати подвійну фільтрацію: іменинників 4-го кварталу, які мають вищу освіту. Зберегти змінення та закрити таблицю.

8. У таблиці *Анкети* за допомогою розширеного фільтра відібрати працівників, які у цьому році святкують ювілей (вік кратний 5). Зберегти цей фільтр як запит з ім'ям *Ювіляри*. Закрити таблицю *Анкети* без зберігання змінень.

## Теоретичні відомості

#### 1. Сортування даних

Сортування даних відіграє важливу роль у створенні ефективних і простих у використанні звітів і форм. Наприклад, каталог товарів, в якому товари вказано в алфавітному порядку або впорядковано за ціною, зручніше використовувати, ніж каталог, який містить елементи в довільному порядку.

Деякі списки, з якими зазвичай працюють користувачі, уже впорядковано, або їх можна впорядкувати у потрібний спосіб. Календар або планувальник відсортований за датою. З іншого боку, під час пошуку авіаквитків або повідомлень у папці *Вхідні* можна виконати сортування за одним із багатьох доступних полів. Квитки можна сортувати за ціною, часом відправлення або авіакомпанією, а повідомлення в поштовій скриньці – за відправником, темою або датою. Упорядкований список дозволяє користувачам переглядати та знаходити потрібні дані, не переглядаючи всі дані.

Записи в таблиці, запиті, формі або звіті можна сортувати за одним або кількома полями. Сортувати можна за будь-яким відображуваним полем, окрім полів, які містять вкладення або об'єкти OLE. Вибір способу сортування записів у звіті або формі не потребує виконання складних дій зі структурою.

Сортувати записи можна як під час створення таблиці, запиту, форми або звіту, так і під час їх переглядання. Порядок, вибраний під час створення об'єкта, установлюється порядком сортування даних об'єкта за замовчуванням. Під час переглядання запиту або звіту кожен користувач може сортувати записи відповідно до власних потреб, наприклад за ціною або постачальником.

Як приклад, скопіюємо таблицю *Посади* і вставимо її копію як локальну таблицю, зберігши структуру та дані (слід на її назві клацнути правою кнопкою миші та вибрати з контекстного меню команду *Копіювати*, після чого виконати команду контекстного меню *Вставити*; система запропонує задати ім'я цієї таблиці *Ко-*

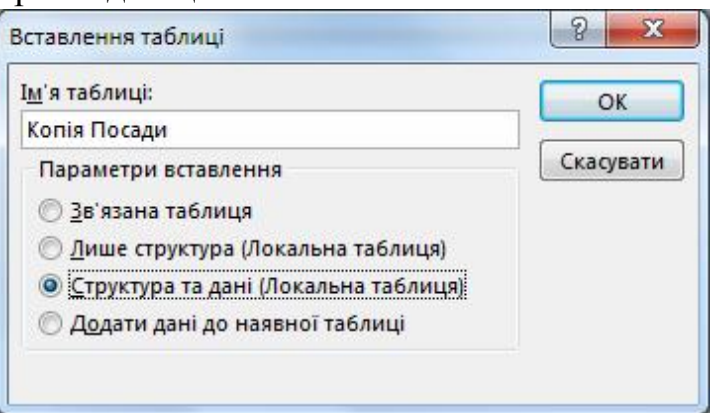

*пія Посади*), після чого задамо порядок сортування за зростанням окладів. Для цього слід клацнути в будь-якому місці у полі *Оклад* і вибрати на вкладці *Основне* у групі *Сортування й фільтр* команду *За зростанням*.

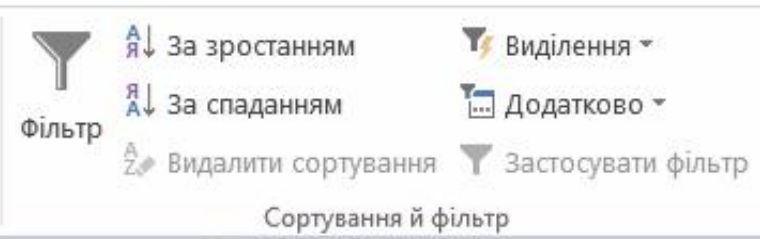

Подібну за дією команду можна вибрати і з контекстного меню, проте назва команди буде дещо іншоюізалежатиме від типу даних сортованого поля (рис. 3.1).

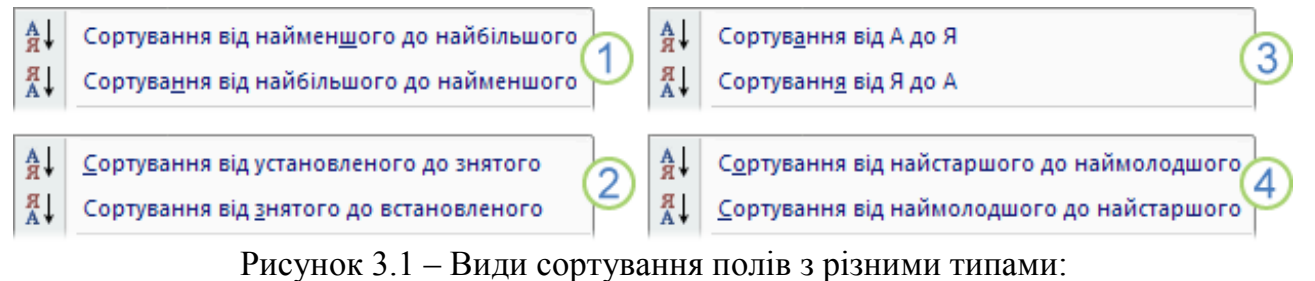

- 1 типи даних: *Число*, *Грошова одиниця*, *Автонумерація*;
- 2 типи даних: *Текст*, *Примітка*, *Гіперпосилання*;
- 3 тип даних *Так/Ні*;
- 4 тип даних *Дата й час*

Такі самі параметри сортування можна задати, якщо натиснути на стрілці праворуч від імені поля:

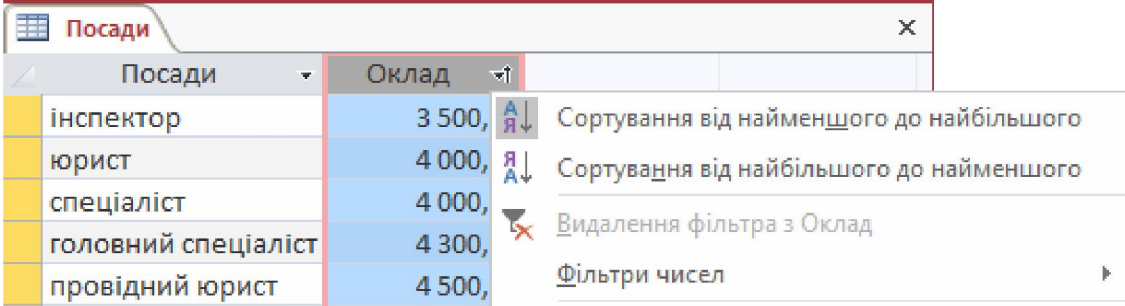

Під час сортування слід пам'ятати, що порядок сортування чисел, тексту та спеціальних символів залежить від установлених на комп'ютері мови й регіональних параметрів, указаних у діалоговому вікні *Параметри Access*.

Щоб скасувати порядок сортування таблиці, запиту або форми, треба на вкладці *Основне* у групі *Сортування й фільтр* натиснути кнопку *Видалити сортування*. Це вилучить порядок сортування в усіх полях подання.

Сортувати можна відразу за кількома полями, наприклад, сортувати таблицю *Анкети* за полями *Освіта* (первинне сортування) та *ДатаНародження* (вторинне сортування). Особливістю такого сортування є те, що спочатку треба задати параметри вторинного сортування (поле *ДатаНародження –* тип сортування *від найстаршого до наймолодшого*), а вже тоді – параметри первинного сортування (поле *Освіта –* тип сортування *від А до Я*). Тобто записи буде впорядковано полем *Освіта*, а в разі однакових значень цього поля записи виводитимуться за спаданням віку працівників.

#### 2. Фільтрування даних

Фільтрування (фільтрація) – це один зі способів відбирання даних за певним критерієм, що є базовою операцією з базою даних.

Існує багато типів фільтрів: деякі з них можна застосовувати лише до одного типу даних, а інші підтримують кілька типів даних. Використання того чи іншого фільтра залежить від типу та значень поля, яке потрібно відфільтрувати.

Існує кілька способів фільтрування: використання загальних фільтрів, фільтрування за вибраним та розширене фільтрування.

Загальні фільтри найбільш поширені, оскільки забезпечують просте фільтрування для більшості типів даних. Наприклад, для фільтрування даних *Дата й час* можна використовувати загальний фільтр *Перед*, щоб виключити дати, раніші або пізніші за потрібну дату. Загальні фільтри одночасно працюють тільки в одному полі. Щоб застосувати фільтр до кількох полів або елементів керування, треба до кожного поля чи елемента керування застосовувати фільтр окремо або скористатися додатковим параметром фільтра.

Щоб задати такий фільтр для певного поля, слід клацнути заголовок цього поля та встановити критерії відбору. Наприклад, щоб у таблиці *Копія Анкети* відібрати працівників лише з вищою освітою, слід клацнути у заголовку поля *Освіта* та вибрати значення *вища* як критерій фільтрації.

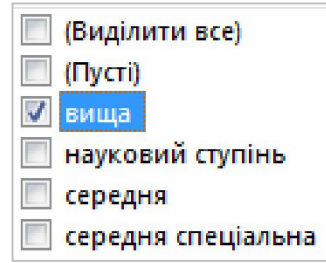

Щоб задати у цій таблиці інший фільтр, наприклад у полі *ДатаНародження*  (працівників, що святкуватимуть день народження наприкінці року у четвертому кварталі), слід клацнути по заголовку цього поля і вибрати *Фільтри дат Усі*   $\partial$ *ати за період*  $\rightarrow$  4-й квартал, після чого натиснути кнопку ОК.

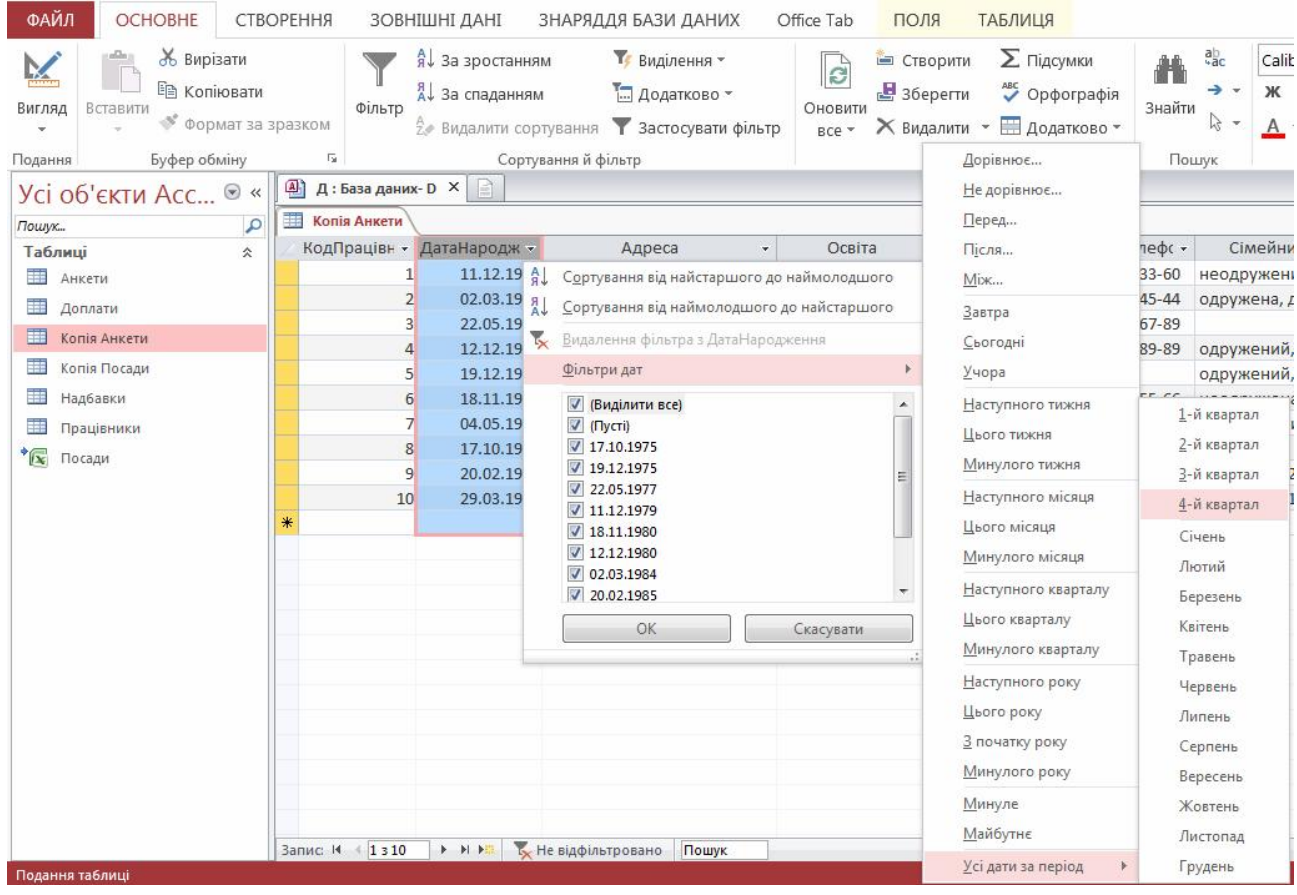

Слід зазначити, що загальні фільтри недоступні для полів типів *Так/Ні*, *Об'єкт OLE* та *Вкладення*, а список значень недоступний для полів типу *Memo*. Окрім того, загальні фільтри доступні лише в поданні таблиці, звіту або макета.

Фільтрування за виділенням доцільно застосувати, якщо потрібно використати певне значення як фільтр. Щоб застосувати фільтр на основі вибраного зараз значення, слід вибрати на стрічці вкладку *Основне* й **Т** Виділення у групі *Сортування й фільтр* натиснути кнопку *Виділення*. У розкривному списку відобразяться доступні варіанти фільтрування. Як і загальні фільтри, варіанти фільтра за виділенням залежать від типу даних. Також можна клацнути Містить "юрист" правою кнопкою миші вибране значення, щоб фільтрувати

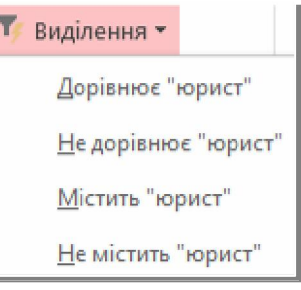

Розширений фільтр має більше можливостей для створення умов фільтрації, ніж в інших способах фільтрування, і застосовується для створення різноманітних складних критеріїв фільтрації. Процес створення такого фільтра подібний до створення запиту. Щоб задати розширений фільтр, слід скористатись кнопкою *Додатково* на вкладці *Основне* у групі *Сортування й фільтр.* Застосовувати таку фільтрацію можна як до даних таблиць, так і до запитів, форм або звітів у вікні табличного подання даних, поданні форми, звіту або розмітки.

за виділенням.

Наприклад, щоб за допомогою фільтрації відібрати працівників, які у цьому році святкуватимуть ювілей (вік кратний 5), не обійтися без розширеного фільтра. Проте до його створення доцільно переконатися, що до даних не використовуються якісь інші фільтри, вилучивши їх командою *Додатково Очистити всі фільтри*. На вкладці *Основне* стрічки у групі *Сортування й фільтр* натиснути кнопку *Додатково* та вибрати пункт *Розширений фільтр Сортування*. При цьому відкриється нова вкладка для створення шаблона умови на кшталт вікна конструювання запиту. У цьому вікні вибрати поле *ДатаНародження* у рядку *Поле*, а в рядку *Критерії* клацнути правою кнопкою миші та вибрати команду контекстного меню *Побудувати*. У діалоговому вікні *Побудовник виразів* створити вираз:

(*Date()* - [*Копія Анкети*]![*ДатаНародження*]) / 365,25 *Mod* 5 = 0

При цьому назви функції *Date()* (поточна системна дата, див. п. 3. *Правила формування критеріїв відбору* на с. 36), арифметичного оператора *Mod* (залишок від цілочислового ділення), а також назву поля *ДатаНародження* доцільно вибирати за допомогою інструментарію *Елементи виразів*.

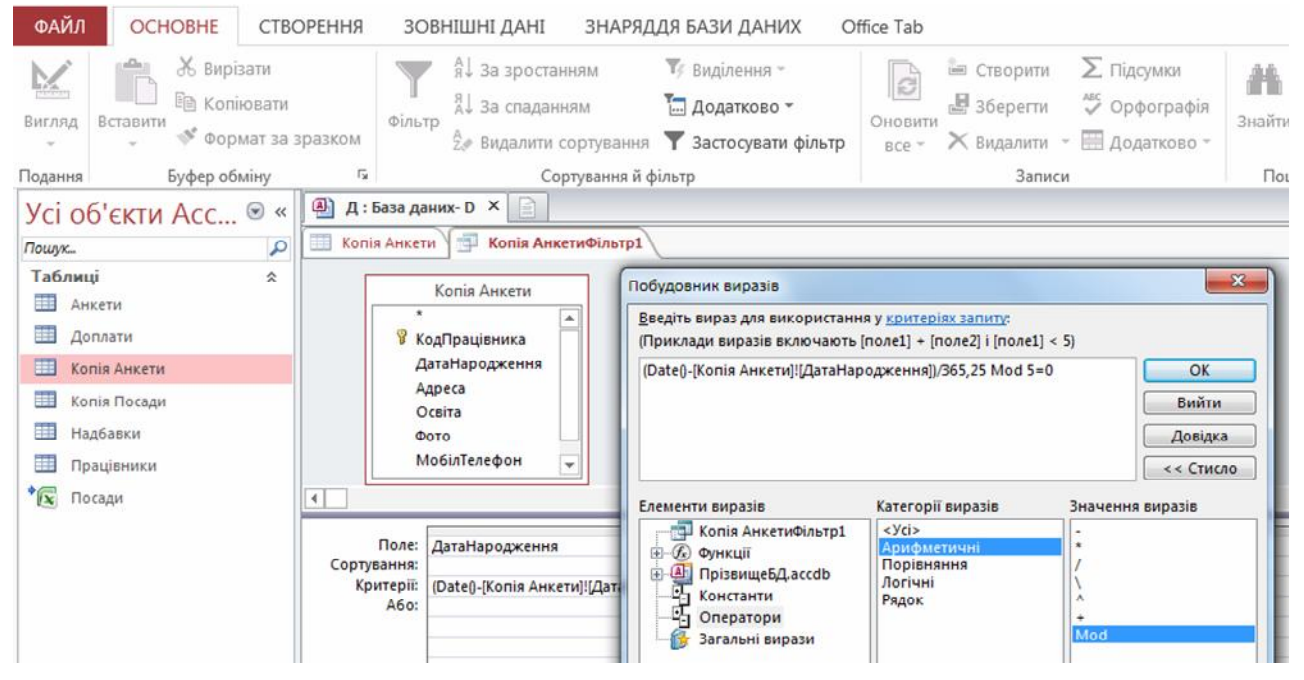

Після цього доцільно натиснути кнопку *ОК* та виконати команду *Застосувати фільтр* на вкладці *Основне* у групі *Сортування й фільтр*.

Рядок *Або* в конструкторі фільтра застосовується як альтернатива умовам у рядку *Критерії*.

При створенні розширеного фільтра стає доступною команда *Додатково Зберегти як запит*, яка дає змогу зберігати налаштування фільтра як новий запит.

Фільтр можна очистити, вилучивши його командою *Додатково Очистити всі фільтри*.

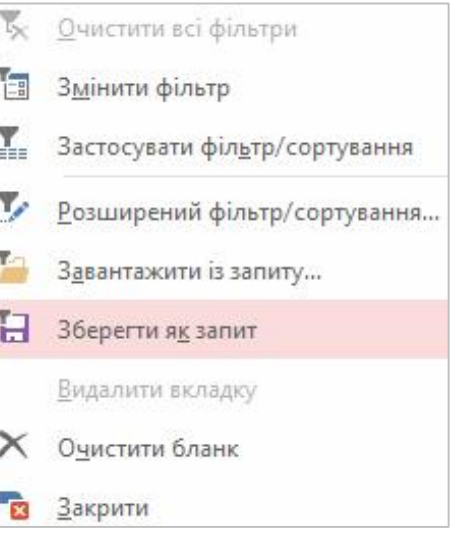

Не зважаючи на простоту і потужність інструментарію створення фільтрів, здебільшого для відбирання даних за критерієм використовують запити, оскільки запити можна згодом використовувати для створення форм, звітів та інших запитів (усіх об'єктів, для яких потрібні джерела даних).

### 3. Правила формування критеріїв відбору

Критерій фільтрації за суттю є умовою відбору, яку можна задавати в одному або в декількох полях. Умова може бути як простою, так і складним виразом, як набраним з клавіатури, так і сконструйованим за допомогою конструктора виразів, що відкривається командою *Побудувати* з контекстного меню.

- У критерії відбору можуть використовуватись:
- *оператори порівняння*: >, <, >=, <=, =, <> (не дорівнює), *BETWEEN* (діапазон), *IN* (множина значень), *LIKE* (шаблон подібності, в якому можуть використовуватись в якості маски \* та ?);
- *логічні оператори*: *AND*, *OR*, *NOT*;
- *арифметичні оператори*: +, –, \*, /, \ (ділення націло), ^ (піднесення до степеню) і *MOD* (остача від цілочислового ділення);
- *рядковий оператор* конкатенації (злиття) рядків *&*;
- *константи*: *Істина*, *Хибність*, "" (порожній рядок), *NULL* (незаповнена клітинка);
- *вбудовані функції* Access, наприклад, функція *Date()* повертає поточну системну дату.

При формуванні виразів імена полів записуються у квадратних дужках [].

У наведеній нижче таблиці подані деякі приклади умов, а також результати їх застосування.

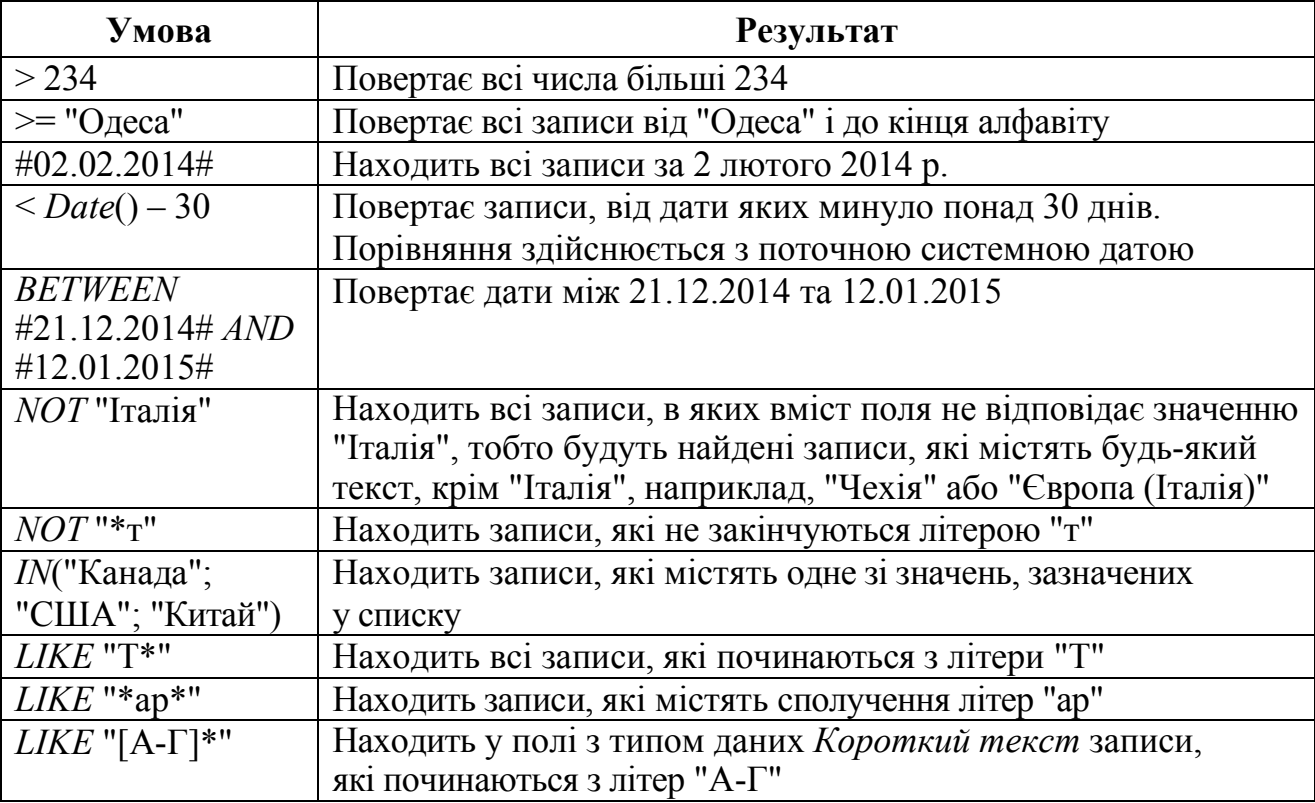

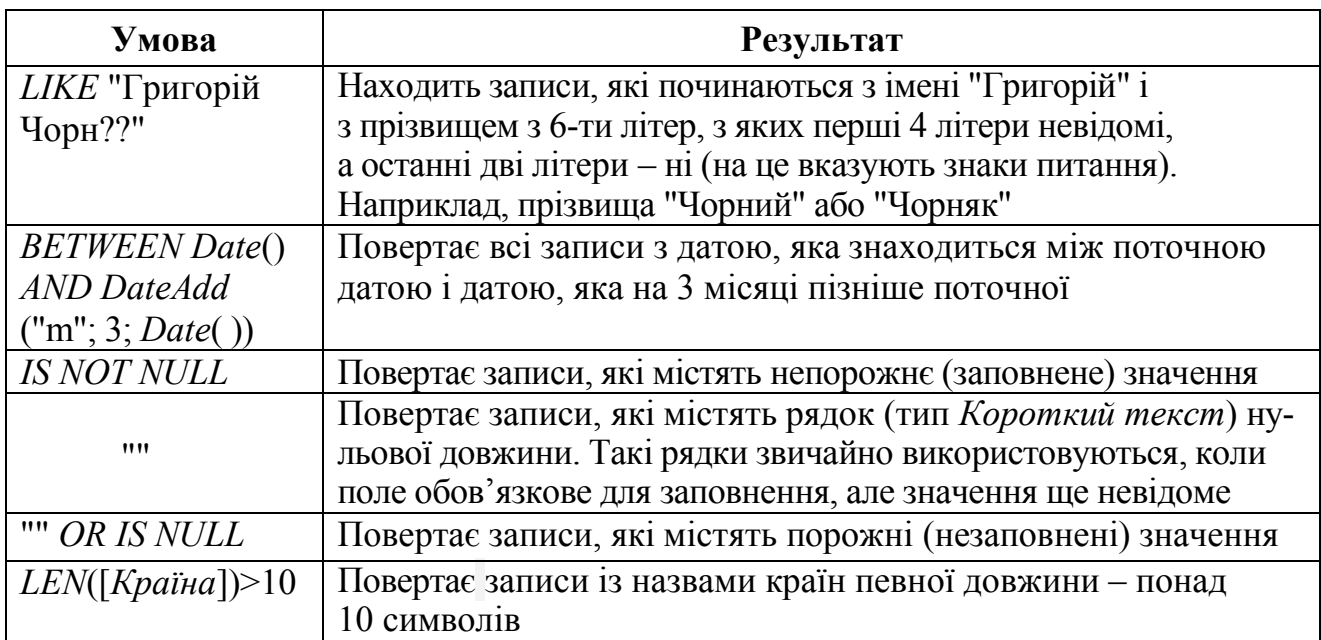

# Питання для самостійної роботи

- 1. Яку роль відіграє сортування в БД? Чи можна задавати сортування під час створення таблиці? Якщо так, чи можна у подальшому змінювати параметри сортування?
- 2. Чи можна одночасно задавати сортування за кількома полями? Якщо так, якими є правила встановлення такого сортування?
- 3. Які за типом поля не підлягають сортуванню?
- 4. Яким чином тип даних сортованого поля впливає на назву команд сортування?
- 5. Як скасувати сортування полів у БД?
- 6. Для чого призначене фільтрування даних?
- 7. Які існують способи фільтрування? Який з цих способів найпоширеніший і чому?
- 8. Чи можна одночасно задавати фільтрування за кількома полями? Якщо так, якими є правила встановлення такого сортування?
- 9. Коли використовують розширений фільтр?
- 10. Як скасувати фільтрування полів?
- 11. Пояснити використання в критеріях відбору операторів /, \ та *MOD.* Навести приклади таких умов
- 12. Які оператори порівняння можна використовувати в критеріях відбору? Навести приклади таких умов.
- 13. Навести приклади критеріїв відбору з використанням оператора *LIKE*.
- 14. Для чого може використовуватись вираз у критерії відбору: *IS NULL*? Чим він відрізняється від виразу *IS NOT NULL*?
- 15. Навести приклади критеріїв відбору з використанням логічних операторів *AND* та *OR* і логічних операторів *BETWEEN* та *IN*.
- 16. Що символізує текст у квадратних дужках у конструкторі критерію відбору?